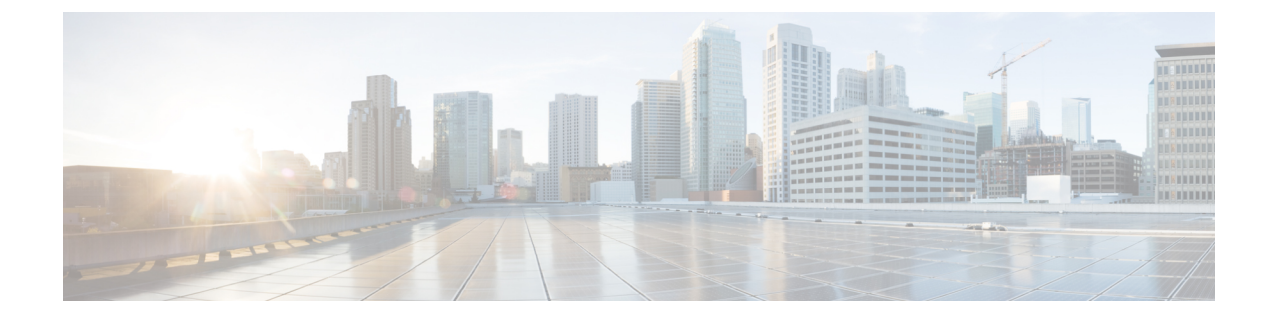

## 考慮すべき点

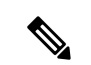

(注)

- このドキュメントで詳しく説明されているサーバー構成でスケールテストを実行します。 このドキュメントで指定されている技術パラメータ要件を満たすサーバーを展開する必要 があります。このドキュメントで説明されている仕様と技術的に同等のサードパーティベ ンダーのサーバーを使用することを選択できます。ただし、サードパーティのサーバーは シスコによって認定されていません。問題が発生した場合、Cisco TAC はトリアージを行 うことができますが、シスコはサードパーティベンダーに属するハードウェアに起因する 問題について責任を負いません。
	- パフォーマンス係数は、ネットワークの設計と設定によって異なります。設計に関する質 問については、シスコアカウントチームにお問い合わせください。
	- Cisco Catalyst SD-WAN は、次の Elastic Block Store(EBS)ボリュームタイプをサポートし ています。
		- 汎用 SSD (gp2)
		- Amazon Web Services (AWS) による EBS ボリュームタイプ (gp3)
		- EBS ボリュームタイプの IOPS(入出力操作毎秒)は、通常、クラウドプロバイダー によって決定されます。Cisco Catalyst SD-WAN 展開のパフォーマンス要件に合わせ て、適切な EBS ボリュームタイプを選択することをお勧めします。

## **Cisco Catalyst SD-WAN Manager 1** つのテナント

- Cisco SD-WAN Manager を実行するために選択したシステムは、上記のパフォーマンス結 果に一致するストレージスループット要件を満たす必要があります。
- アプリケーションの冗長性がソリューションに組み込まれているため、最高のパフォーマ ンスを得るには Raid 0 を使用することをお勧めします。
- vCPU から pCPU (物理 CPU)への 2:1 のオーバーサブスクリプションは、オーバーレイ のデバイス数が 250 未満の場合、Cisco SD-WAN Manager でサポートできます。
- •vCPU から pCPU (物理 CPU)への 2:1 のオーバーサブスクリプションは、上記のすべて の展開で Cisco SD-WAN コントローラ および Cisco SD-WAN Validator でサポートされて います。
- 本番環境には 10 Gbps インターフェイスを使用することをお勧めします。
- 3 ノードおよび 6 ノードクラスタの場合、3 つのネットワーク インターフェイスを使用す ることをお勧めします。1 つはトンネル用、1 つは管理用、もう 1 つは Cisco SD-WAN Manager クラスタ通信用です。
- 単一サーバーでの Cisco SD-WAN Manager インスタンスの共同ホスティングはサポートさ れていません。ただし、Cisco SD-WAN Manager は、同じサーバー上の Cisco SD-WAN コ ントローラ および CiscoSD-WAN Validator インスタンスと共同ホスティングが可能です。
- SAIE が有効の場合:
	- 1 日あたり 50 GB を超えて 100 GB までの場合、構成には 3 ノードクラスタが必要で す。1日あたり100 GB を超える場合は、6ノードクラスタを構成します(すべてのサ イズは 1 日あたりのサイズです)。
- SAIE が無効の場合:
	- ネットワークの感度と展開の種類に応じて、クラスタ内の高可用性を構成する場合 は、3 つの Cisco SD-WAN Manager インスタンスのクラスタを使用することをお勧め します。

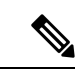

(注)

- 暗号化されたハードドライブの使用は、ソフトウェアのパ フォーマンスに影響を与える可能性があるため、CiscoCatalyst SD-WANのオンプレミス展開ではサポートされていません。
	- Cisco vManage リリース 20.9.1 以降、「**DPI**」と「集約 **DPI**」 はそれぞれ「**SAIE**」と「集約 **SAIE**」と呼ばれます。
	- Cisco vManage リリース 20.6.1 から、Cisco SD-WAN Manager で **[Administration]** > **[Settings]** > **[Statistics Setting]**を選択し て、集約 DPI 統計収集を無効にすることができます。[Edit] をクリックします。スクロールして集約 DPI を見つけ、 [Disable All] を選択します。
	- DPI 統計収集を無効にするには、Cisco SD-WAN Manager で **[Administration]** > **[Settings]** > **[Statistics Setting]**を選択しま す。[Edit]をクリックします。スクロールしてDPIを見つけ、 [Disable All] を選択します。

## **Cisco Catalyst SD-WAN Validator 1** つのテナント

• OS ボリュームはソリッドステートドライブ (SSD) 上にある必要があります。

• サポートされる DTLS セッションの最大数は、Cisco SD-WAN Validatorごとに 4000 です。

## **Cisco Catalyst SD-WAN** コントローラ **1** つのテナント

• OS ボリュームはソリッドステートドライブ(SSD)上にある必要があります。

遅延要件の詳細については、『Cisco SD-WAN Manager Cluster Creation and [Troubleshooting](https://www.cisco.com/c/en/us/solutions/collateral/enterprise-networks/sd-wan/white-paper-c11-741440.html) White [Paper](https://www.cisco.com/c/en/us/solutions/collateral/enterprise-networks/sd-wan/white-paper-c11-741440.html)』を参照してください。

 $\mathbf{l}$ 

翻訳について

このドキュメントは、米国シスコ発行ドキュメントの参考和訳です。リンク情報につきましては 、日本語版掲載時点で、英語版にアップデートがあり、リンク先のページが移動/変更されている 場合がありますことをご了承ください。あくまでも参考和訳となりますので、正式な内容につい ては米国サイトのドキュメントを参照ください。